## Internet Explorer

## . Internet Explorer

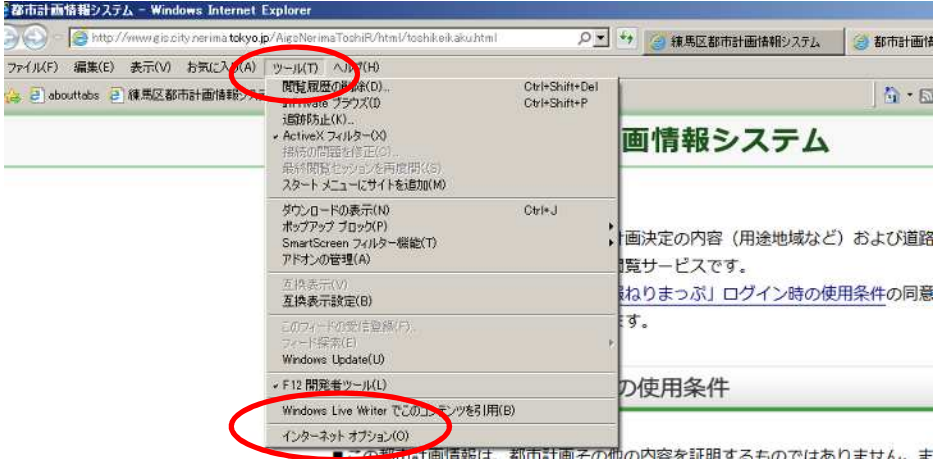

2.「プライバシータブ」をクリックした後、ポップアップブロックの「設定」をク

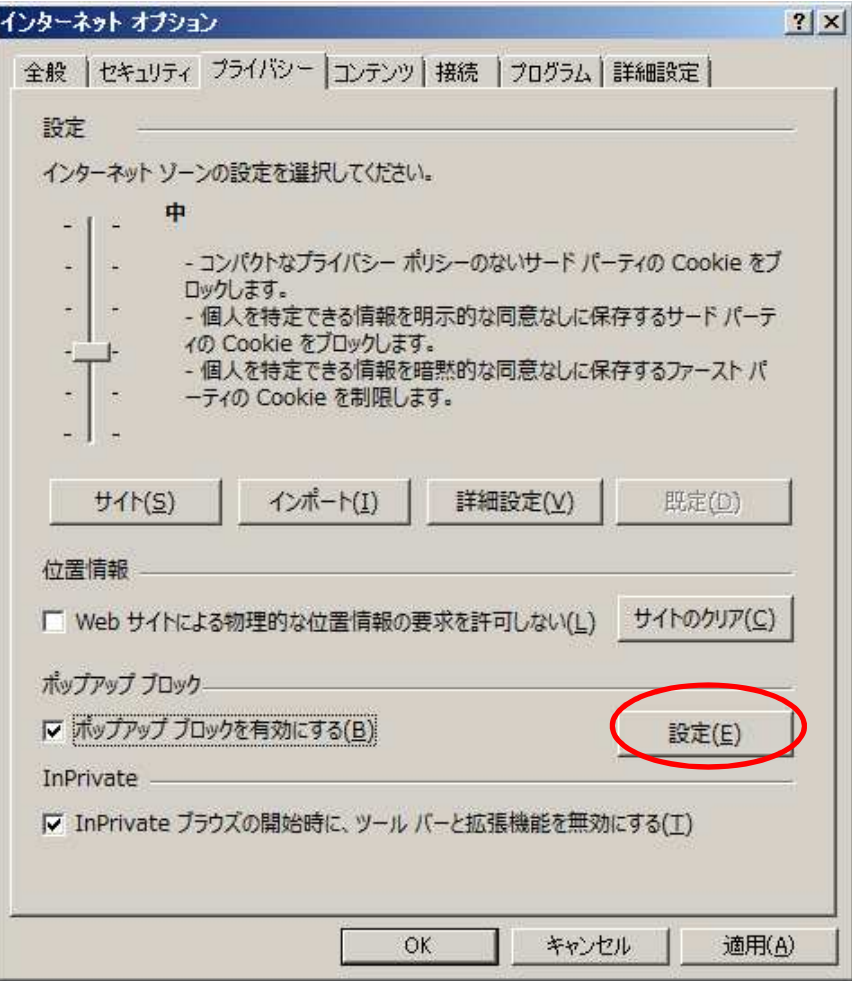

3. The Veb the Veb through the URL extended URL extended by the URL extended by the URL extended by  $U$ RL extended by  $U$ 

## <http://www.gis.city.nerima.tokyo.jp>

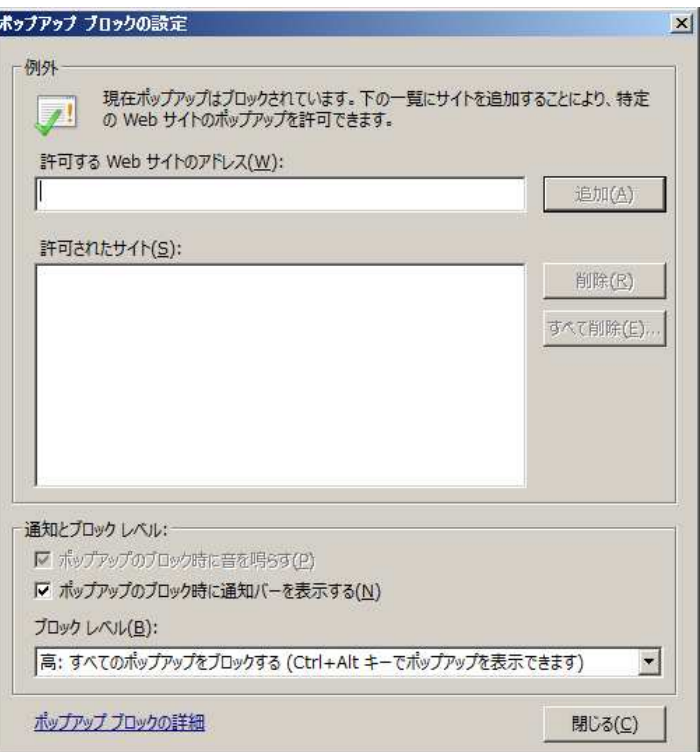

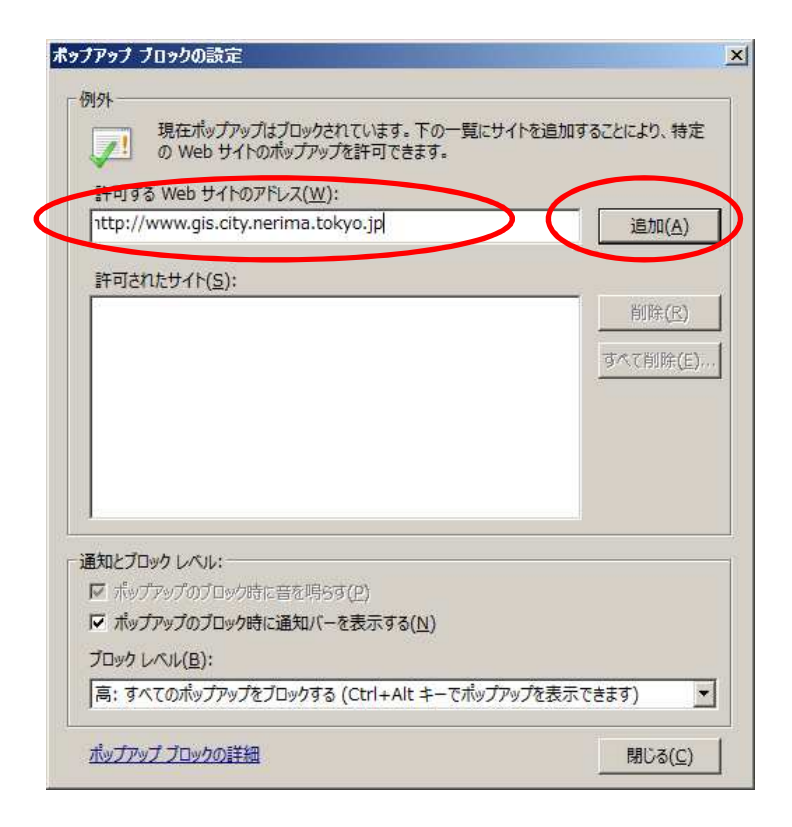

4. 「許可されたサイト」に登録した URL が表示されていることを確認し、「閉じる」

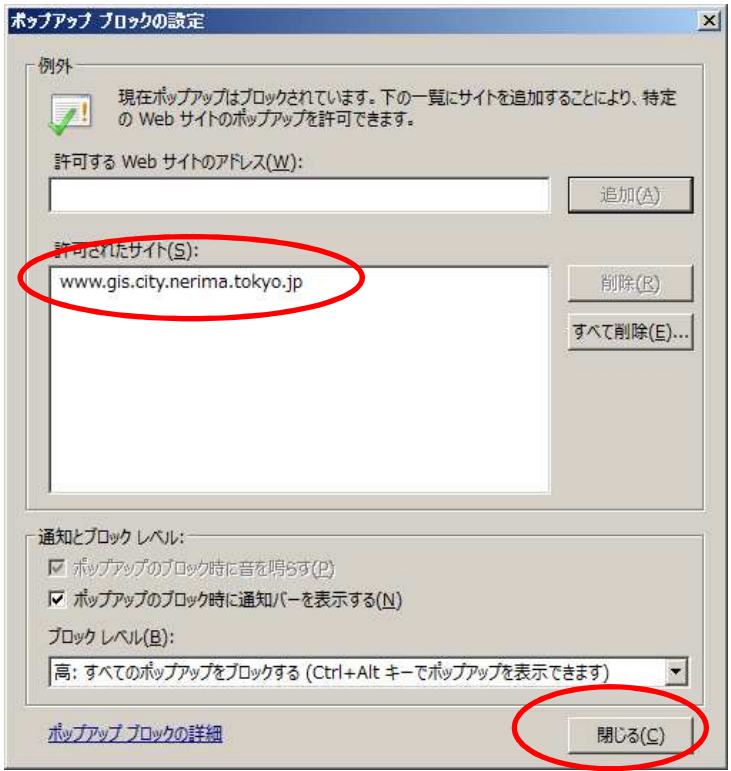

 $5.5.$ 

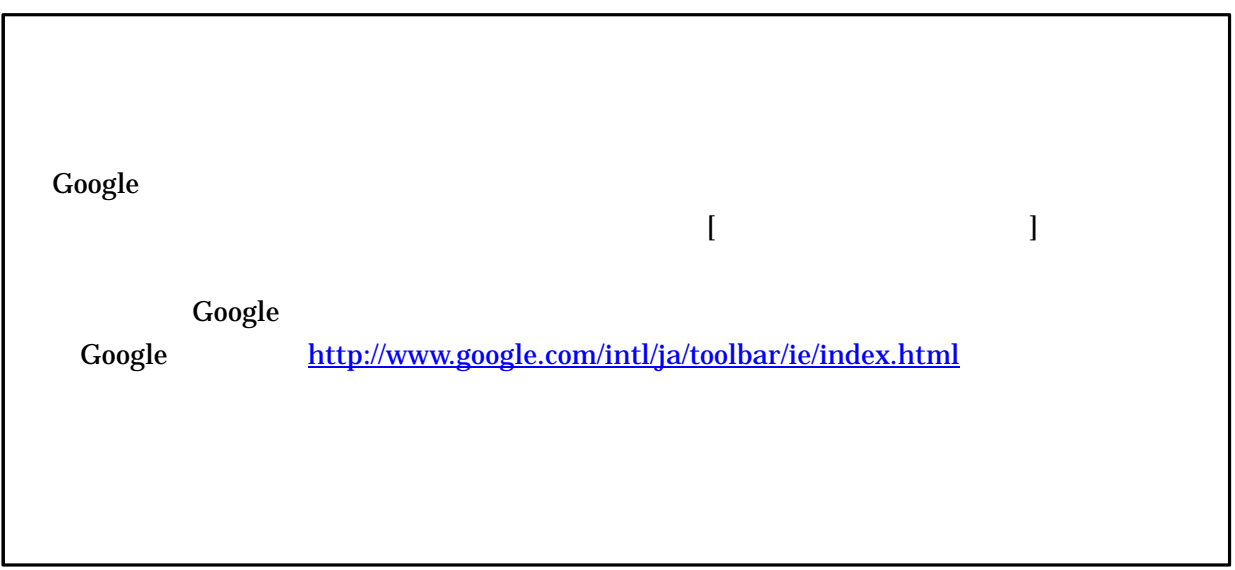